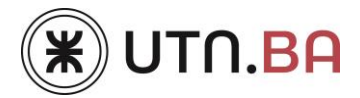

# **Recomendaciones Generales Convocatoria PID ONLINE 2024**

## **Nueva plataforma de carga: SAPCYT**

La Convocatoria PID UTN 2024 tiene como novedad que será realizada en una nueva plataforma denominada SAPCYT -Sistema de Administración de Proyectos de Ciencia y Tecnología-: Ingreso a [SAPCYT](http://sapcyt.eastus.cloudapp.azure.com/login)

**Los integrantes de proyectos, que no se hayan registrado en SAPCYT y vinculado su CVar, no podrán ser incluidos en proyectos de la Convocatoria 2024. Le recomendamos que tanto usted como los integrantes de su equipo realicen el registro cuanto antes.**

El proceso de registro es individual (cada usuario debe crear una cuenta), es muy sencillo y puede ver indicaciones paso a paso en el siguiente video: [Tutorial Registro SAPCYT](https://youtu.be/BTkzGV_9_vE)

En la plataforma SAPCYT, todos los investigadores deben solicitar rol Investigador UTN (independientemente del rol que tendrán en el proyecto), y vincular su cuenta al CVar: Ingreso a [CVar,](https://cvar.sicytar.mincyt.gob.ar/auth/index.jsp) sin embargo no es necesario que el CVar se encuentre completo, alcanza con que tenga los datos personales mínimos para que el SAPCYT lo registre.

## **Mecánica de presentación de proyectos en SAPCYT**

## **Importante: dados los tiempos de esta convocatoria, REQUERIMOS la presentación del borrador del PID en el formulario Word para que pueda ser elevado al Consejo Asesor, previamente a iniciar la carga en el SAPCYT. Fecha límite de presentación 18/04/2024.**

El nuevo sistema requiere la realización de diferentes instancias de validación, por lo que le recomendamos que lo realice con tiempo, dado que además estarán corriendo dos procesos en paralelo:

#### **Proceso 1: Personas y vinculación de los equipos de trabajo.**

- 1) Quienes dirijan un proyecto deben solicitar el rol director, del mismo modo que solicitó el rol Investigador UTN. El SAPCYT permite poseer múltiples roles. La validación del rol depende del Rectorado y sólo se realizará en días hábiles, por lo que sugerimos realizar la solicitud de rol en simultáneo con el envío del PID para evaluación del Consejo Asesor de CyT de UTN.BA a [sicyt@frba.utn.edu.ar.](mailto:sicyt@frba.utn.edu.ar)
- 2) Una vez validado el rol de Director, podrá vincular al codirector (es **obligatoria** la participación de un **Codirector**) y a los integrantes. Para ello, todos deben haberse registrado

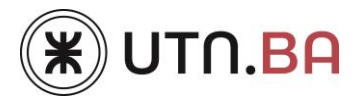

anteriormente en el SAPCYT. El Codirector deberá registrarse con el rol de Investigador, dado que el SAPCYT no contempla el rol de codirector.

- 3) **Ficha Personas y CV de los integrantes:** La ficha debe estar completa y actualizada, incluyendo cargos docentes en la UTN. El CVar de todos los integrantes debe estar actualizado a 2024 y vinculado al SAPCYT antes del cierre del PID.
- **4)** Debe asegurarse que las personas que ocuparán los roles de codirector del PID e investigadores principales se hayan registrado en el sistema antes de iniciar la carga del proyecto, **dado que el sistema no le permitirá avanzar con la carga si no puede vincular al grupo de trabajo primero.**

#### **Proceso 2: Carga del PID**

- 1) Antes de iniciar el proceso de carga del proyecto en el SAPCYT debe enviar a la SeCTIP el borrador del PID en el documento **Campos Formulario PID ONLINE 2024**, para iniciar el trámite de aprobación del proyecto ante el Consejo Directivo de la Facultad Regional Buenos Aires. La SeCTIP, al comprobar el envío correcto del borrador para el Consejo Asesor de CyT de la UTN.BA, le enviará un comprobante de recepción del borrador en PDF *Comprobante de Presentación del PID ante el Consejo Asesor de Ciencia y Tecnología de la FRBA*. Debe disponer de este comprobante para poder avanzar en la carga del proyecto en el SAPCYT.
- 2) También debe tener preparada la documentación a cargar en el sistema, que se le requerirá, para poder iniciar con la carga del proyecto, **dado que el sistema no le permitirá avanzar con la carga si no completa la misma**. El sistema le requerirá:
	- a. Resolución de Consejo Directivo de Facultad Regional. En lugar del aval correspondiente a la Facultad Regional Buenos Aires debe cargar el *Comprobante de Presentación del PID ante el Consejo Asesor de Ciencia y Tecnología de la UTN.BA*. Si está presentando un PID Interfacultades, contacte a las distintas Facultades Regionales con anticipación para informarse los pasos a seguir para obtener los avales requeridos.
	- b. Declaración jurada de ética y seguridad en el trabajo. Debe completar, firmar y subir al sistema el formulario *Anexo VII*.
	- c. Plan de Gestión de Datos. Debe completar, firmar y subir al sistema el formulario *Anexo VIII*.
	- d. En caso de PID EC y director o codirector con categoría D, Aval Científico Tecnológico. Debe completar y hacer firmar la Sección Asesor Científico-Tecnológico por un investigador de Categoría A, B o C del formulario *Anexo III* y subirlo al sistema. El documento firmado además deberá enviarlo a la SECTIP por mail, para poder completar las firmas requeridas.

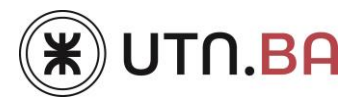

- e. De corresponder, si participan investigadores externos a la UTN, Aval de Participación de Integrantes Externos, formulario *Anexo I*, debidamente completo y firmado por autoridad competente.
- f. En caso de incluir en el proyecto Investigadores Externos y/o Jubilados, contacte a la SeCTIP para tramitar el Compromiso de Contratación de Seguro de Riesgo de Trabajo, *Anexo II*. Y cargue temporalmente el *Comprobante de Presentación del PID ante el Consejo Asesor de Ciencia y Tecnología de la UTN.BA* en esa sección.
- g. En caso de disponer de financiamiento externo en el proyecto, debe cargar el Compromiso Presupuestario, formulario *Anexo IV*, debidamente completo y firmado por autoridad competente.
- h. En caso de PID IN, debe cargar el Acta Acuerdo para Proyectos Interinstitucionales, formulario *Anexo VI*, debidamente completo y firmado por autoridad competente.

**Si al momento de realizar la carga del proyecto le faltara documentación o firmas de la misma, puede colocar una versión borrador del formulario correspondiente en su lugar, pero debe reemplazarlo por la versión definitiva antes de finalizar el cierre del proyecto.**

- 3) Para información más detallada puede consultar los videos tutoriales realizados por el equipo SAPCYT, los cuales muestran los pasos a seguir por el director para cargar un nuevo proyecto en el sistema:
	- Guía para directores [Cómo presentar proyectos en SAPCYT](https://youtu.be/LDWgTyaJxJU) Parte 1
	- Guía para directores [Cómo presentar proyectos en SAPCYT](https://youtu.be/Tzhx_YiNZPs) Parte 2
	- Guía para directores [Cómo presentar proyectos en SAPCYT](https://youtu.be/yxKneGbAeBE) Parte 3
- 4) Cuando el Director seleccione al codirector e integrantes, ellos recibirán un correo electrónico desde el SAPCY con un link, al que deberán acceder para quedar confirmados en el proyecto. Recomendamos que los contacte una vez asociados al proyecto para que acepten la vinculación.
- 5) En todo momento puede guardar el proyecto sin enviarlo, utilizando el botón **Guardar** en las secciones: Proyecto, Información del Tipo de proyecto y Personal Científico Tecnológico. Utilice el botón **Guardar Borrador** en la última pestaña, desde la sección Antecedentes hasta la sección Avales. Es muy importante que guarde todos los cambios antes de salir de la edición, caso contrario perderá la información desde la última edición.
- 6) Para la carga del presupuesto le sugerimos ver las recomendaciones de este documento, y en caso de dudas, nos contacte para asistirlo de manera presencial o remota.
- 7) Antes de finalizar la carga del PID, todos los integrantes principales, el director y el codirector deben haber actualizado su CVar y actualizado el mismo en el SAPCYT, tal como se muestra en [Tutorial Registro SAPCYT.](https://youtu.be/BTkzGV_9_vE)
- 8) Luego de la devolución del Consejo Asesor de CyT de la FRBA y habiendo completado correctamente el presupuesto, podrá finalizar la carga presionando el botón **Enviar para**

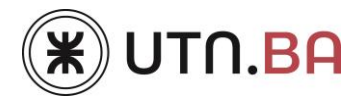

**Evaluación**. Le recomendamos que aguarde al último día de la convocatoria, salvo que le indiquemos algo diferente, dado que luego NO podrá realizar modificaciones al proyecto (tampoco los Administradores de la SeCTIP FRBA).

## **Compatibilidad para participar en PID**

- Los roles de Dirección y Codirección podrán ejercerse como máximo en dos (2) Proyectos en simultáneo si uno o ambos están dentro del Programa de Incentivos.
- Un investigador podrá dirigir o codirigir dos (2) PID en simultáneo e integrar un tercero si ninguno de los proyectos está dentro del Programa de Incentivos.
- Si un investigador es integrante de PID, podrá serlo en tres (3) proyectos si ninguno forma parte del Programa de Incentivos o en dos (2) si alguno de ellos está incluido.
- Los directores y codirectores de un PID PP –Iniciación a la Investigación- no podrán dirigir ni codirigir en simultáneo ningún otro tipo de PID.

## **Investigadores Jubilados**

**Excepcionalmente, la UTN permitirá en la Convocatoria 2024 que la dirección y/o codirección del proyecto esté a cargo de docentes investigadores que se encuentren jubilados.**

#### **Recomendaciones para la carga del Presupuesto**

**UTN:** el monto máximo a solicitar a la **UTN SCTyP** por año, sin considerar personal (sueldos), se establece en unidades de financiación y es variable por tipo de proyecto (ver cuadro que figura a continuación).

El valor de la unidad de financiamiento se establece en \$ 120.000.

Se recomienda solicitar a la UTN lo correspondiente a los siguientes incisos:

- bienes de consumo
- equipamiento
- bibliografía
- software

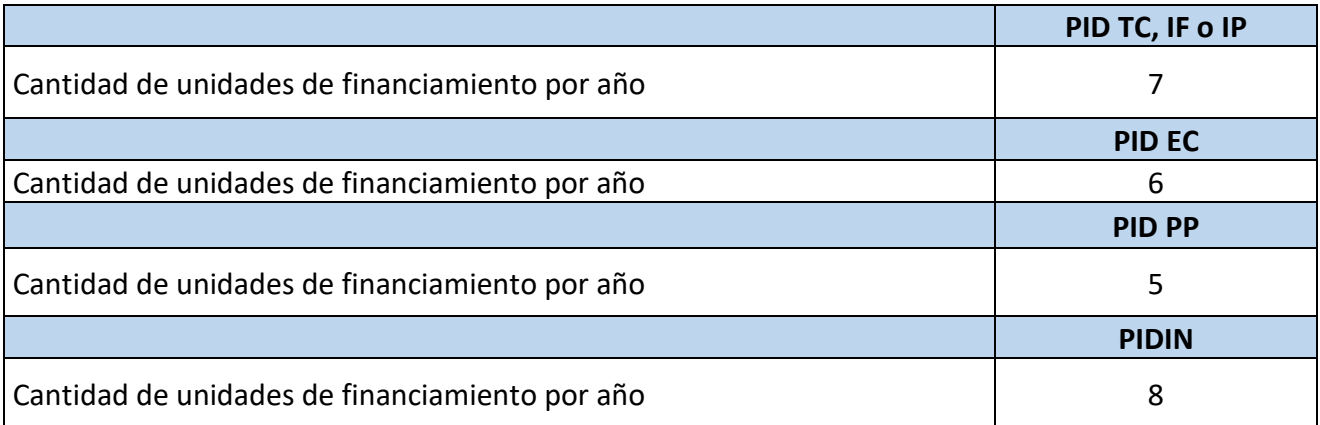

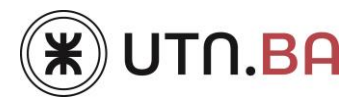

**UTN.BA:** A la UTN.BA podrán solicitar financiamiento asociado solamente a la Convocatoria Viajes y Eventos, publicaciones y seguros de integrantes jubilados y/o externos.

El presupuesto solicitado a UTN.BA podrá ser revisado al momento de la asignación anual de fondos.

**Cálculo de los Sueldos:** se imputan a la Facultad Regional considerando:

- el proporcional de sueldo bruto dedicado a investigación rentada en monto actual, por 13 meses por año.
- para los investigadores que se desempeñan ad-honorem, considerar valor cero.
- cuando haya, por lo menos, un investigador que se desempeñe en el proyecto en forma adhonorem, deberá cargarse en la sección Avales una nota firmada por el director indicando esta situación.

**Becarios:** recomendamos considerar la siguiente distribución:

- Graduados (BINID): 1 becario a **UTN SCTyP** Monto por becario: \$ 495.000 por año.
- Alumnos (Rectorado): 1 becario a **UTN SCTyP** Monto por becario: \$ 225.000 por año.
- Alumnos SAU-UTN.BA (Ex SAE): 1 becario a **UTN.BA** Monto por becario: \$ 112.500 por año.

## **Todos los proyectos**

La fecha de inicio de los proyectos es siempre **01/04/2025**, la duración mínima es de 12 meses, la duración máxima es 36 meses, salvo en tipo de **PID de Iniciación a la investigación o Primer Proyecto (PID PP) que es** 24 meses.

Deben contar con Aval Departamental de al menos un Departamento de Especialidad, Centro o Grupo de Investigación de la FRBA. Se aceptará como Aval Departamental, un mail del/la Director/a del Departamento, Centro o Grupo dirigido a la Secretaría de Ciencia, Tecnología e Innovación Productiva, a la casilla [sicyt@frba.utn.edu.ar](mailto:sicyt@frba.utn.edu.ar)

## **Fechas importantes**

**Hasta el 18 de abril:** presentación de borradores para evaluación en Consejo Asesor de Ciencia y Tecnología de la UTN.BA

**Hasta el 30 de abril:** carga de proyectos en SAPCYT (deben contar con aval del Consejo Asesor de Ciencia y Tecnología de la UTN.BA)

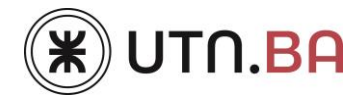

Todos los formularios a completar o modelos de notas podrán ser descargados de nuestra WEB <https://www.frba.utn.edu.ar/investigacion/convocatorias/> o pueden ser solicitados por mail a [sicyt@frba.utn.edu.ar](mailto:sicyt@frba.utn.edu.ar)

**PARA ASESORAMIENTO Y/O CONSULTAS, ESTAMOS A SU DISPOSICIÓN EN:**

[sicyt@frba.utn.edu.ar](mailto:sicyt@frba.utn.edu.ar) – 4867-7579/61 – Medrano 951 PB